# **Cara Menghubungkan 2 Proyektor ke 1 Laptop [Ternyata Ini Alat Yang Dipakai]**

Menghubungkan dua proyektor ke satu laptop seharusnya tidak sulit jika Anda memiliki kabel yang tepat. Kabel splitter mudah dan langsung digunakan sementara adaptor memberi Anda lebih banyak variasi.Kecuali Anda yakin tidak perlu menggunakan kabel tambahan, maka adaptor adalah pilihan yang jauh lebih baik.

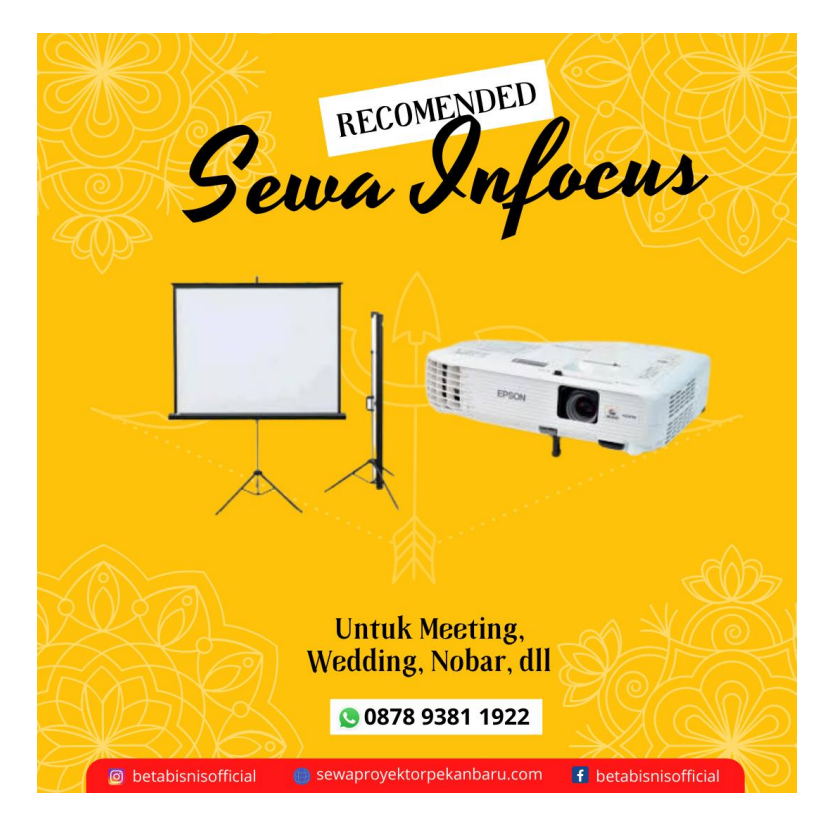

# **1 Apa Peralatan Yang Diperlukan Untuk Menghubungkan Proyektor ke Laptop?**

Sebenarnya anda hanya membutuhkan sedikit alat untuk cara menyambungkan proyektor ke laptop, anda hanya memerlukan beberapa perangkat utama dan perangkat pendukung, yaitu :

- Laptop yang memiliki port VGA atau HDMI
- LCD proyektor dan kabel powernya
- Kabel VGA atau HDMI
- Media datar atau disebut layar proyektor

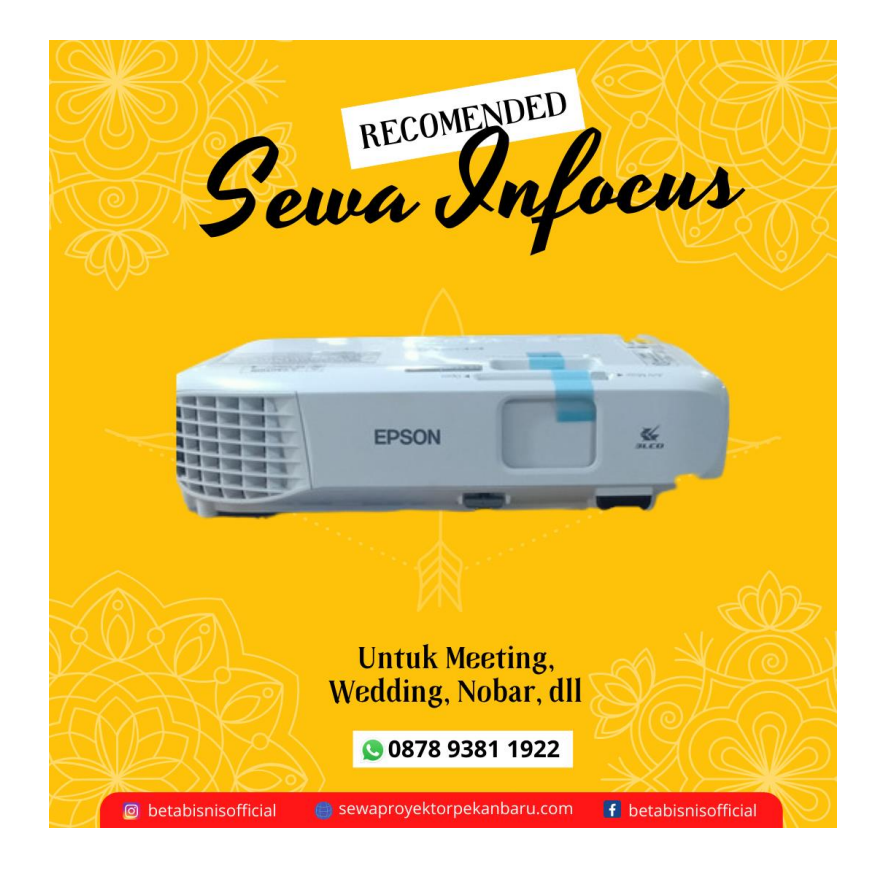

## **2 Bagaimana Cara Menghubungkan Proyektor ke Laptop?**

Sebelumnya, anda harus bisa mengetahui dan memahami cara-cara berikut ini.

- Cara menyambungkan proyektor ke laptop yang pertama. Laptop yang akan digunakan untuk disambungkan ke proyektor, setidaknya memiliki salah satu dari port VGA atau HDMI, biasanya laptop jaman sekarang telah menggunakan port HDMI (High Definition Media Interface) dan meninggalkan pendahulunya yaitu VGA (Video Graphics Array), sebagai teknologi pembaharu. Kedua port atau colokan ini biasanya berada pada sisi kiri laptop bersama port USB dan biasanya terdapat simbol atau tulisan kecil yang menunjukkan nama port tersebut.
- LCD proyektor dan kabel powernya, LCD proyektor atau lebih singkatnya proyektor adalah perangkat utama yang digunakan sebagai alat pemancar video, gambar atau data dari laptop atau komputer yang kita gunakan, biasanya memerlukan media lain yaitu layar proyektor atau dapat digantikan dengan kain atau tembok yang datar. Tidak lupa dengan kabel powernya sebagai penghantar listrik untuk proyektor tersebut.
- Kabel VGA atau HDMI, anda dapat membedakan secara mudah antara keduanya, karena bentuknya berbeda, kabel VGA memiliki port umumnya yang berjumlah 15 pin, sedangkan kabel HDMI dibuat lebih simpel serta mendukung video yang beresolusi HD.

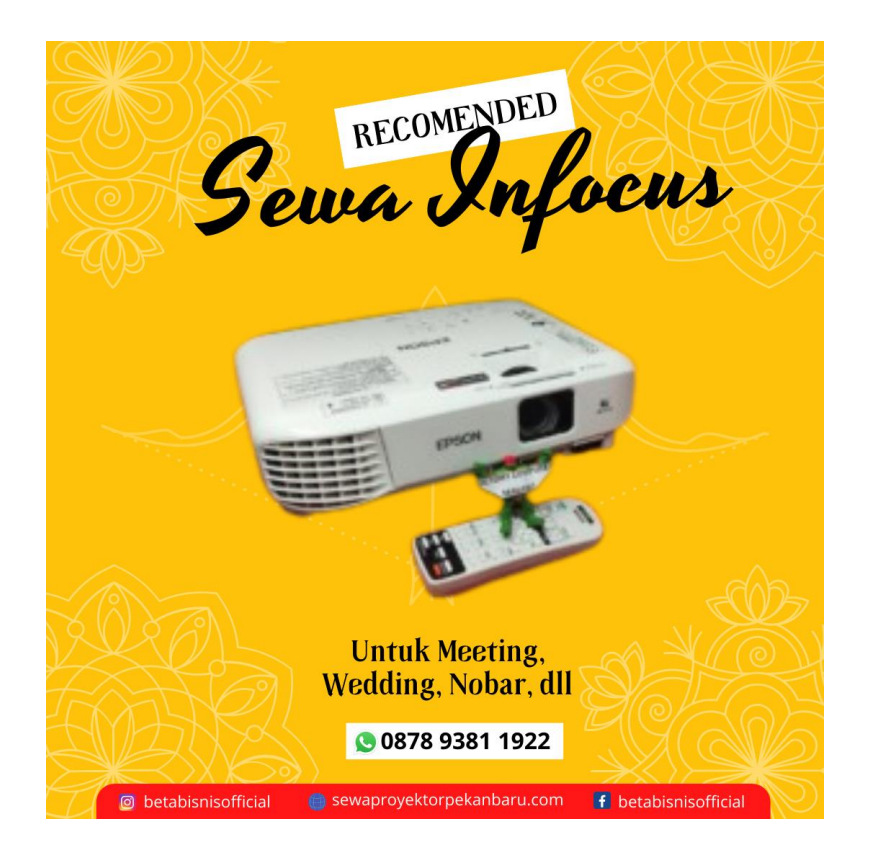

Berikut ini adalah cara menyambungkan proyektor ke laptop, secara praktis dan lengkap.

Setelah anda mengetahui dan mempunyai gambaran tentang perangkat yang digunakan, berikut ini adalah langkah-langkahnya

- Hidupkan Laptop terlebih dahulu, pastikan laptop memiliki baterai yang cukup dan siapkan tampilan yang akan anda tampilkan di layar
- Sambungkan kabel power proyektor dengan sumber listrik dan tekan tombol On pada proyektor
- Atur cahaya proyektor supaya mudah dilihat
- Colokkan kabel VGA atau HDMI ke dalam port yang ada di laptop anda, jangan lupa colokkan juga pada port yang tersedia di proyektor anda
- Setelah semua telah aktif dan terhubung, biasanya proyektor akan otomatis menampilkan tampilan yang telah anda siapkan tadi. Jika belum maka tekan tombol Source pada proyektor dan pilihlah secara manual dengan remote proyektor tersebut.

## **3 Mengapa Laptop Tidak Terhubung ke Proyektor?**

Penyebab Laptop Tidak Bisa Terhubung ke Proyektor. Ketika laptop tidak terhubung dengan proyektor, hal pertama yang harus Anda periksa dahulu adalah driver VGA. Tanpa adanya driver ini, Anda tidak bisa melakukan aktivitas apa pun yang berhubungan dengan layar.

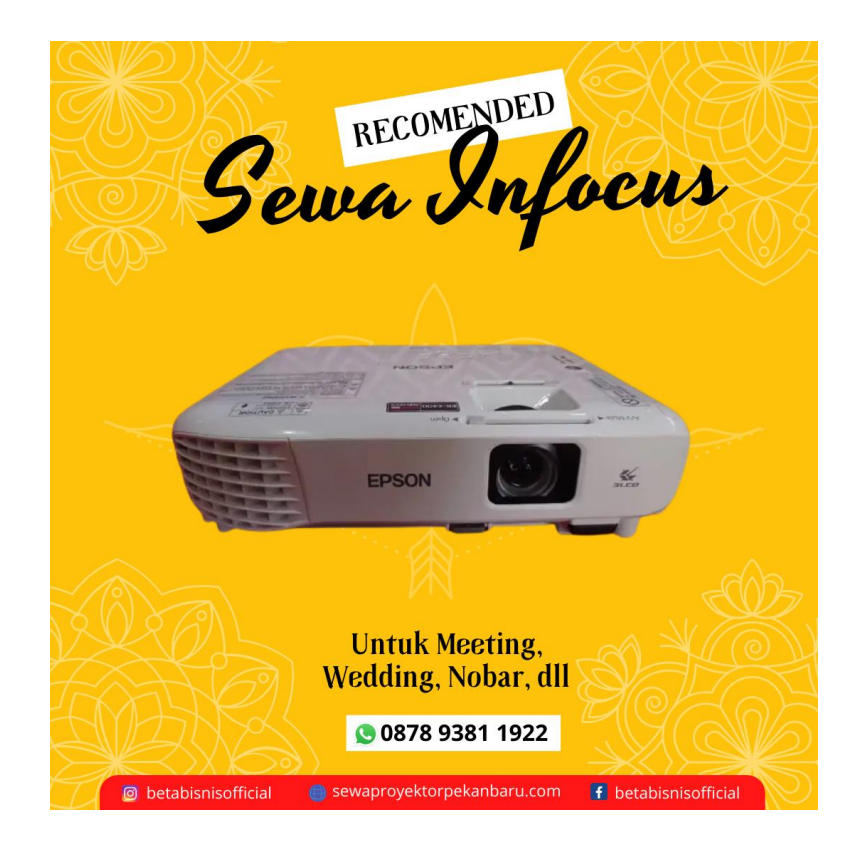

Selain itu, ada faktor lain/yang bisa mengakibatkan masalah ini terjadi pada laptop Anda, simak daftarnya berikut ini.

- Sistem Windows error Ketika sistem pada laptop Anda mengalami error atau kendala, tidak menutup kemungkinan sejumlah komponen di dalamnya juga ikut terkena dampaknya. Mengingat peranan sistem juga berpengaruh pada kinerja program atau aplikasi.
- Driver VGA bermasalah Driver pada laptop memiliki peran penting sebagai penghubung antara sistem dengan software dan hardware. Jika driver VGA bermasalah atau tidak berfungsi dengan baik, maka Anda tidak bisa melakukan beberapa konfigurasi yang berhubungan dengan grafis laptop.
- Perangkat gagal fungsi Mungkin akibat dari laptop yang tidak bisa terhubung dengan proyektor ini dikarenakan perangkat tersebut bermasalah. Ini terjadi ketika usia pakai perangkat sudah terlalu lama.
- Pengaturan WiFi yang tidak sesuai Jika Anda menggunakan proyektor keluaran terbaru, Anda pasti pernah mengalami kondisi di mana koneksi antara laptop dengan proyektor sering kali tidak sesuai, baik karena salah password atau sejenisnya.

dll…

### **4 Kapan Proyektor Dibutuhkan?**

Di zaman yang serba canggih ini proyektor semakin dibutuhkan. Tidak hanya di dunia kerja kantoran, tetapi proyektor juga telah dimanfaatkan untuk kegiatan lainnya, seperti kegiatan belajar mengajar di sekolah atau kampus.

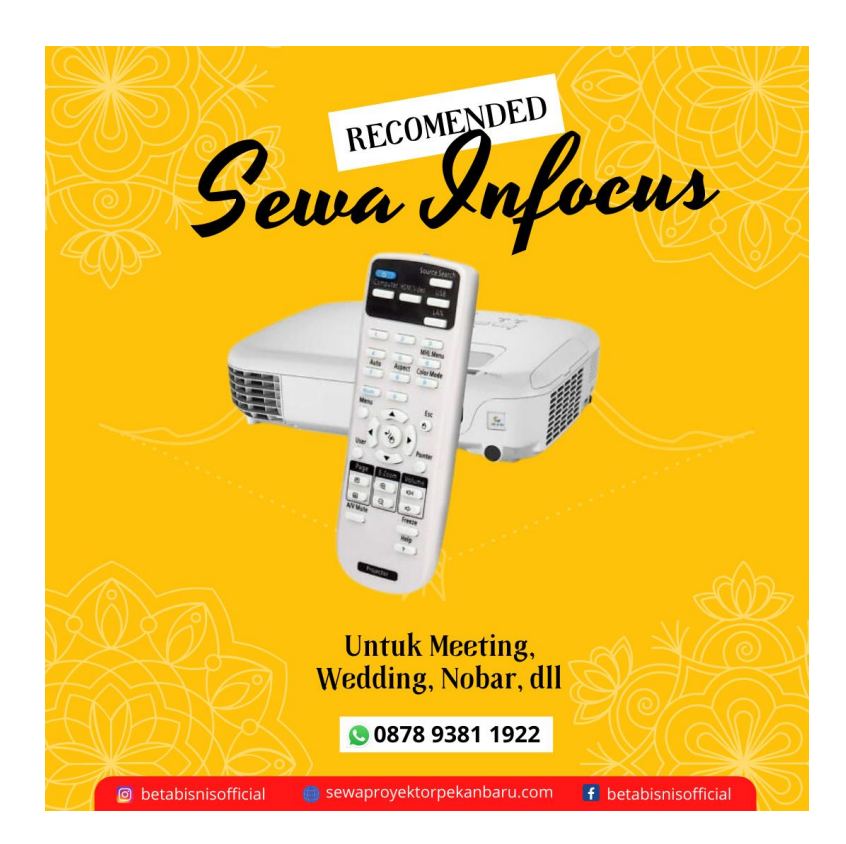

Bahkan proyektor juga sering dimanfaatkan untuk menonton film agar mendapatkan sensasi seperti menonton di bioskop. Proyektor adalah perangkat yang dapat membuat layar laptop atau komputer Anda menjadi lebih besar. Gambar dihasilkan dari proses sistem optik yang mengintegrasikan cahaya.

Bagi Anda yang ingin membeli proyektor, sebaiknya Anda mempelajari terlebih dahulu tentang seluk beluk proyektor. Tidak hanya untuk menghindari penipuan, tetapi juga agar Anda mendapatkan produk yang berkualitas. Selain itu, pengetahuan tentang proyektor juga memudahkan Anda untuk merakit dan mengoperasikan proyektor yang Anda beli.

#### **5 Siapa Penemu LCD Proyektor?**

Proyektor LCD ditemukan di New York oleh Gene Dolgoff. Dia mulai bekerja di dalam kampus pada tahun 1968 dan mempunyai tujuan untuk memproduksi sebuah video proyektor yang dalam idenya ia akan membuat sebuah proyektor LCD yang lebih cerah dibandingkan dengan 3-CRT proyektor.

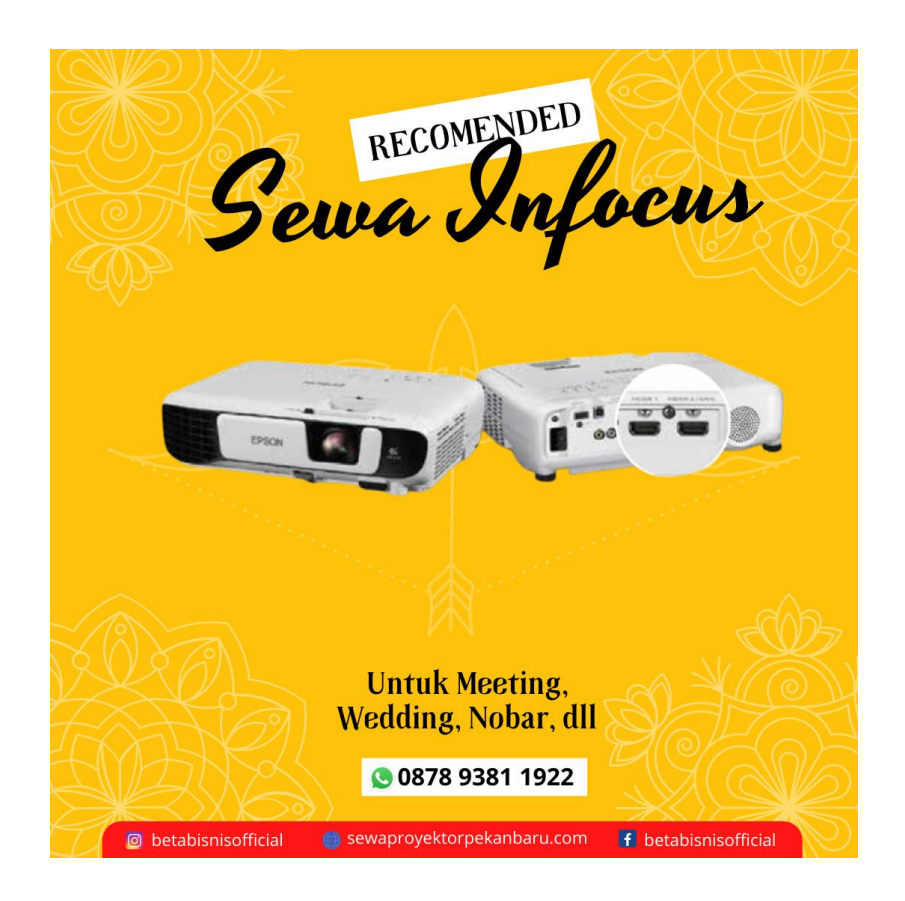

### **6. Dimana Tempat Yang Strategis Untuk Memasang Proyektor?**

Pemasangan proyektor di plafon atau dinding akan membantu menjadikan teater rumah tampak mengkilap, dan terlihat profesional serta menghemat ruangan. Saat memasang proyektor di dinding atau plafon, Anda harus mempertimbangkan berbagai pengukuran, termasuk ukuran layar dan ukuran ruangan.

Serta jarak tangkap tertentu dari proyektor dan offset vertikal (ada dalam petunjuk penggunaannya). Gunakan panduan ini bersama dengan petunjuk penggunaan proyektor untuk memastikan Anda memasang proyektor di plafon/dinding dengan benar.

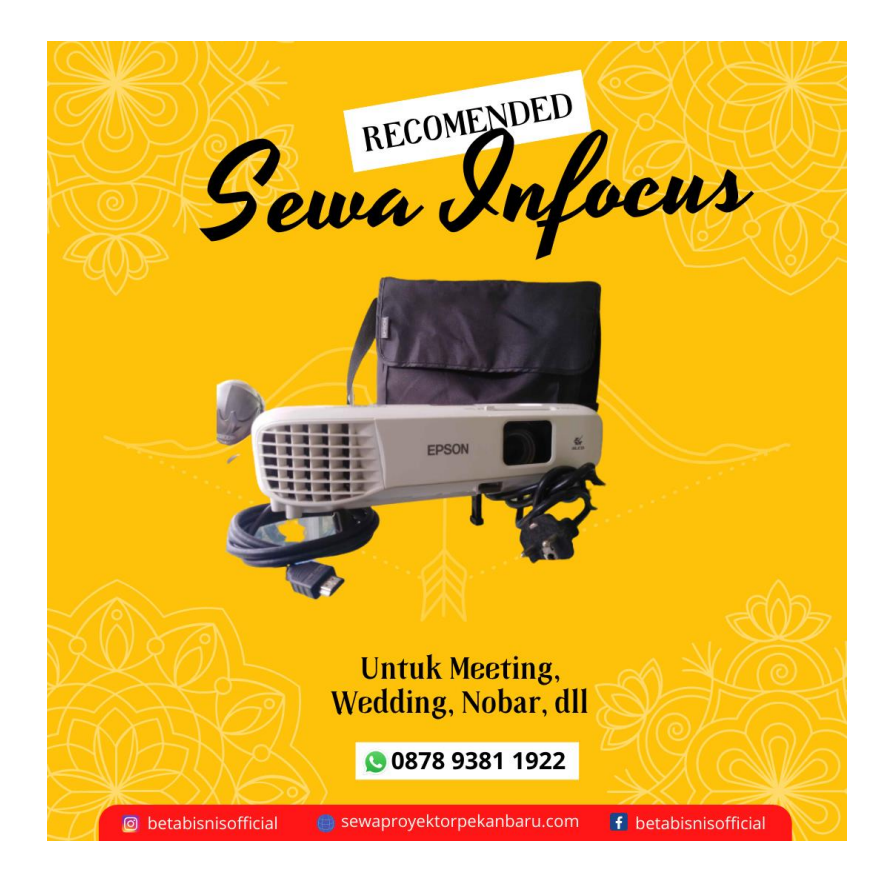

Dan Anda dapat memasang LCD Proyektor secara permanen di dalam kelas dengan menempelkannya pada sebuah dudukan yang ditanam pada plafon atas kelas. Dengan seperti ini, Anda tidak perlu membawa dan menyiapkan LCD Proyektor setiap akan digunakan di dalam kelas.

Namun dengan memasangnya seperti ini, Anda dan rekan-rekan guru yang lain akan kehilangan kesempatan untuk menggunakan perangkat LCD Proyektor di kelas lainnya. Anda juga dapat menggunakan layar/screen yang mobile, yang fleksibel dipindahkan kemana-mana, atau menggunakan layar berwarna putih yang dipasang secara permanen di dalam kelas.

#### **Sewa Proyektor Terdekat Pekanbaru**

Jika Anda sudah mencoba menghubungkan 2 proyektor ke 1 laptop dengan cara yang sudah kami sebutkan di atas Anda bisa menghubungi jas[a Sewa Proyektor Terdekat Pekanbaru](https://www.betabisnis.com/sewa-proyektor-pekanbaru/) untuk membantu sementara.

Kami melayani jasa Sewa Proyektor Terdekat Pekanbaru untuk wilayah :

- 1. Sewa Proyektor Binawidya Bina Widya
- 2. Sewa Proyektor Binawidya Delima
- 3. Sewa Proyektor Binawidya Simpang Baru
- 4. Sewa Proyektor Binawidya Tobek Godang
- 5. Sewa Proyektor Binawidya Sungai Sibam

Untuk pemesanan [jasa Sewa Proyektor Terdekat Pekanbaru](https://www.betabisnis.com/sewa-proyektor-terdekat-pekanbaru/) dapat menghubungi WhatshApp: 0878 9381 1922